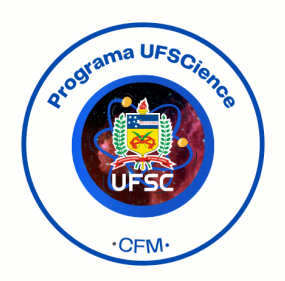

### Prof. Raphael da Hora

## 1 Planilhas Eletrônicas

As planilhas eletrônicas são ferramentas poderosas no ensino de matemática, pois permitem a criação de exercícios interativos, visualização de dados, modelagem matemática e muito mais. Aqui estão várias maneiras de usar planilhas eletrônicas no ensino de matemática:

- Resolução de Problemas: Crie problemas de matemática para os alunos resolverem na planilha. Eles podem usar fórmulas, funções e células para realizar cálculos automaticamente.
- Gráficos e Visualização de Dados: Ensine gráficos e estatísticas utilizando planilhas para criar gráficos de barras, gráficos de pizza, histogramas, etc. Isso ajuda os alunos a compreenderem conceitos como média, mediana, moda e distribuição.
- Álgebra: Use planilhas para mostrar como resolver equações e sistemas de equações. Os alunos podem ver instantaneamente como mudanças nos valores afetam as soluções.
- Geometria: Desenhe figuras geométricas e ensine conceitos de área, perímetro, volume, entre outros. Os alunos podem usar as fórmulas para calcular automaticamente essas medidas. Probabilidade e Estatísticas: Realize simulações de eventos probabilísticos usando funções de geração de números aleatórios nas planilhas. Isso ajuda os alunos a compreenderem probabilidades.
- Análise de Dados: Peça aos alunos que importem conjuntos de dados reais para uma planilha e realizem análises estatísticas, como média, desvio padrão, correlação, etc.
- Funções Matemáticas: Explique funções matemáticas, como funções quadráticas ou exponenciais, usando planilhas para criar gráficos interativos que demonstram como as mudanças nos parâmetros afetam a função.
- Finanças Pessoais: Ensine conceitos financeiros, como juros compostos, orçamento pessoal e empréstimos, usando planilhas para modelar cenários financeiros.
- Colaboração e Compartilhamento: Incentive a colaboração entre os alunos, permitindo que trabalhem em uma planilha compartilhada online, resolvendo problemas matemáticos juntos.
- Projetos de Pesquisa: Peça aos alunos que realizem projetos de pesquisa usando planilhas para coletar, analisar e apresentar dados.

As planilhas eletrônicas são flexíveis e adaptáveis, tornando-as uma ferramenta versátil para o ensino de uma ampla gama de conceitos matemáticos. Elas também ajudam os alunos a desenvolver habilidades práticas e a compreender a matemática de maneira mais concreta, tornando o aprendizado mais envolvente e eficaz.

# 2 Exemplos Algébricos

Exemplo 1: Digite o número 2 na célula A1 de uma planilha eletrônica. Na célula A2, digite  $=(A1+2/A1)/2$ . Em seguida, selecione e arraste a célula A1 ao longo da coluna A. De que número os valores que aparecem nessa coluna estão se aproximando? Justifique matematicamente a sua resposta.

Note que os valores que aparacem na coluna A correspondem aos termos da sequência de números reais definida recursivamente da seguinte forma:

$$
\begin{cases}\n a_0 = 2 \\
a_{n+1} = \frac{a_n + 2/a_n}{2}\n\end{cases}
$$
\n(1)

Veja que os valores da coluna A parecem se aproximar de  $\sqrt{2}$ . De fato, supondo que a sequência acima converge, isto é,  $a_n \to x$  quando n tende a infinito, temos

$$
\lim_{n \to \infty} a_{n+1} = \lim_{n \to \infty} \frac{a_n + 2/a_n}{2}
$$

$$
\Rightarrow x = \frac{x + 2/x}{2} \Rightarrow 2x = x + \frac{2}{x} \Rightarrow 2x^2 = x^2 + 2 \Rightarrow x = \sqrt{2}.
$$

É importante notar que a sequência é positiva, por isso  $x =$ √  $2$  apenas e não  $\pm$ √ 2. Além disso,  $a_n \geq$ √ 2 para todo *n*, pois  $a_0 = 2$ √  $\overline{2}$ , e  $a_n^2 + 2 \ge 2$ √  $2a_n$ , pois  $(a_n \sqrt{2}$ <sup>2</sup> ≥ 0, logo

$$
a_{n+1} = \frac{a_n + 2/a_n}{2} = \frac{a_n^2 + 2}{2a_n} \ge \sqrt{2}.
$$

Ainda mais, como  $a_n \geq$  $\sqrt{2}$ ,  $a_n^2$  ≥ 2, logo  $a_n$  ≥  $\frac{2}{a}$  $\frac{2}{a_n}$ . Portanto  $a_{n+1} = \frac{a_n + 2/a_n}{2}$  $\frac{2}{2} \leq a_n$ . Esta sequência é decrescente e limitada por baixo por  $\sqrt{2}$ , logo converge.

Como podemos construir uma sequência que converge para  $\sqrt{3}$ ? E uma sequência que converge para  $\sqrt[3]{7}$ ? Mais geralmente, de forma similar, uma sequência que converge para  $\sqrt[k]{c}$  é dada por

$$
\begin{cases}\n b_0 = 1 \\
b_{n+1} = \frac{(k-1)b_n + c/b_n}{k}\n\end{cases}
$$
\n(2)

Exemplo 2: Digite o número 1 na célula A1 de uma planilha eletrônica. Na célula A2, digite = $(A1+1)\wedge$ 0,5. Em seguida, selecione e arraste a célula A1 ao longo da coluna A. Assim como fizemos no exemplo 1, podemos concluir que o número para o qual os valores da coluna A estão se aproximando satisfaz a equação  $x^2 - x - 1 = 0$ . As raízes dessa equação são:  $x = \frac{1 \pm \sqrt{5}}{2}$  $\frac{z\sqrt{5}}{2}$ . O número  $x = \frac{1+\sqrt{5}}{2}$  $\frac{1}{2}$  é chamado de número de ouro. Veja o [Wikipedia](https://pt.wikipedia.org/wiki/Propor%C3%A7%C3%A3o_%C3%A1urea) para mais informações sobre o número de ouro ou proporção áurea.

Nos exemplos acima, usamos uma planilha eletrônica para representar o comportamento de sequências definidas recursivamente. Utilizamos as propriedades de operações com limites para determinar o limite das sequências. Entretanto,p ara isso, devemos antes ter garantia da existência desses limites. Caso contrário, podemos chegar a conclusões equivocadas. Por exemplo, considere a seguinte sequência:

$$
\begin{cases}\n c_0 = 2 \\
c_{n+1} = \frac{1}{2}(c_n^2 + 1)\n\end{cases}
$$
\n(3)

Supondo que  $c_n \to x$  quando n tende a infinito, teríamos

$$
x = \frac{1}{2}(x^2 + 1) \Rightarrow 2x = x^2 + 1 \Rightarrow (x - 1)^2 = 0 \Rightarrow x = 1.
$$

Entretanto, note que  $c_n \geq 2$  para todo  $n,$  pois  $c_0 = 2$ e se  $c_n \geq 2,$  temos

$$
c_{n+1} = \frac{1}{2}(c_n^2 + 1) \ge \frac{1}{2}(2^2 + 1) = \frac{5}{2} > 2.
$$

Logo, a sequência formada pelos termos  $c_n$  não converge.

Exemplo 3: Numa planilha eletrônica, faça o seguinte:

1.

- 2. A coluna A foi numerada com números naturais em sequência de 1 a 1, ou seja, 1, 2, 3, 4, 5, ...;
- 3. Nas posições correspondes a primeira linha das colunas B, C, D e E, escreva, respectivamente: =1/A1;  $=$ B1;  $=1/A1\land 2$ ;  $=$ D1.3.
- 4. Nas posições correspondes a segunda linha das colunas B, C, D e E, escreva, respectivamente:  $=1/A2$ ;  $=C1+B2$ ;  $=1/A2\wedge2$ ;  $=E1+D2$ ;
- 5. A primeira e a segunda linhas da tabela foram selecionadas e arrastadas até completar a milésima linha.

As colunas B, C, D e E da planilha representam, respectivamente, os termos das seguintes sequências:

$$
b_n = \frac{1}{n}
$$
,  $c_n = \sum_{k=1}^n \frac{1}{k}$ ,  $d_n = \frac{1}{n^2}$ ,  $e_n = \sum_{k=1}^n \frac{1}{n^2}$ 

O interessante é que ambas as sequências  $\frac{1}{n} \to 0$  e  $\frac{1}{n^2} \to 0$  quando *n* tende a infinito, mas

$$
\sum_{k=1}^{n} \frac{1}{n} = \infty \quad e \quad \sum_{k=1}^{n} \frac{1}{n^2} = \frac{\pi^2}{6}
$$

Veja o vídeo "Por que aparece  $\pi$  [aqui? Uma resposta geométrica ao problema de Basel"](https://youtu.be/d-o3eB9sfls?si=aAfmYJv08xyx6v41) do canal [3Blue1Brown](https://www.youtube.com/@3blue1brown) para ver uma animação interessante da última igualdade.

### <sup>3</sup> Matemática Financeira

O uso de planilhas eletrônicas desempenha um papel fundamental no ensino da matemática financeira, especialmente quando se trata do entendimento de empréstimos tipo SAC (Sistema de Amortização Constante) e PRICE (ou Tabela Price).

Vamos usar as seguinte notações em simulações de financiamento de longo prazo. Vamos indexar as parcelas do pagamento do financiamento com índice k, onde k começa em um, correspondente à primeira parcela, e termina no número de parcelas total do empréstimo, que está relacionado com o período do empréstimo.

- $V =$  valor financiado (valor do empréstimo);
- $i = \text{taxa}$  de juros mensal;
- $\bullet$  *n* = número de parcelas (período do empréstimo);
- $\bullet$   $p_k$  = parcela paga k meses depois do início do financiamento. A parcela é a soma da amortização, que corresponde ao que é efetivamente abatido da dívida, com e os juros, calculados sobre o saldo devedor no período do pagamento. Logo  $p_k = a_k + j_k$ , onde
- $a_k$  = amortização paga no k-ésimo mês.
- $j_k =$  juros pagos no k-ésimo mês.
- $S_k$  = saldo devedor depois de k meses.

Note que  $S_1 = V$ ,  $S_{k+1} = S_k - a_k$ ,  $j_1 = V \cdot i$ ,  $j_k = i \cdot S_k$ . Logo  $j_{k+1} = iS_k - ia_k = j_k - ia_k$ . Além disso,  $\sum_{n=1}^{\infty}$  $k=1$  $a_k = V$ . Logo

$$
j_k = i \cdot S_k = i(S_{k-1} - a_{k-1}) = i(S_{k-2} - a_{k-2} - a_{k-1}) = \dots = i(S_1 - a_1 - a_2 - \dots - a_{k-1}) = i\left(V - \sum_{l=1}^{k-1} a_l\right)
$$

#### 3.1 SAC (Sistema de Amortização Constante)

No sistema SAC (Sistema de Amortização Constante), temos um valor constante e amortizado a cada parcela. Portanto, o valor das parcelas decresce com o tempo. Este sistema é muito usado em financiamentos de imóveis.

Como  $a_k = a$  é constante e  $\sum_{n=1}^n a_n$  $k=1$  $a_k = V$ , temos

$$
\sum_{k=1}^{n} a_k = \sum_{k=1}^{n} a = n \cdot a = V \Rightarrow a = \frac{V}{n}.
$$

Logo,

$$
j_k = i(S_1 - a_1 - a_2 - \dots - a_{k-1}) = i(V - (k-1)a) = i\left(V - \frac{k-1}{n}V\right) = \frac{i(n-k+1)V}{n}
$$

$$
\Rightarrow p_k = a_k + j_k = a + \frac{i(n-k+1)V}{n} = \frac{V}{n} + \frac{i(n-k+1)V}{n} = (1 + i(n-k+1))\frac{V}{n}
$$

Podemos construir uma planilha modelo do Sistema de Amortização Constante. [CLIQUE AQUI](https://docs.google.com/spreadsheets/d/1zDnVxX80ng10r9eRonhBqH1pAa07QRcyLu3GFNJ1fcY/edit?usp=sharing) para ver um modelo de uma planilha SAC com valor financiado de  $V = R$50.000, 00$ , taxa de juros mensal  $i = 1,5\%$  e número de parcelas  $n = 100$ . Para ter uma cópia dessa planilha, basta clicar "Arquivo"e depois em "Fazer uma cópia". Tendo uma cópia, você poderá editar as informações da planilha.

Usamos as seguintes fórmulas para criar essa planilha:

- 1. Inserimos o valor financiado na célula B2, colocando o símbolo de igual seguido do número correspondente ao valor financiado;
- 2. Inserimos a taxa de juros mensal na célula B3, colocando o símbolo de igual seguido do número correspondente à taxa de juros mensal;
- 3. Inserimos o número de parcelas na célula B4, colocando o símbolo de igual seguido do número correspondente ao número de parcelas;
- 4. Criamos mais cinco colunas, sendo a C correspondente às parcelas, a D ao saldo devedor, a E ao valor da prestação, a F ao juros de cada parcela e a G aos valores das amortizações;
- 5. Na célula C4 escrevemos =1, que é a primeira parcela;
- 6. Na célula D4 escrevemos =B2, pois o saldo devedor inicial é igual ao valor financiado;
- 7. Na célula F4 escrevemos =D4\*\$B\$3, que corresponde a  $j_1 = S_1 \cdot i$ . Note que escrevemos a célula correspondente à taxa de juros mensal como \$B\$3, pois ela é fixa e para fixar o valor da célula, colocamos a

letra da coluna entre símbolos de cifrão;

- 8. Na célula G4 escrevemos = \$B\$2/\$B\$4, que corresponde a  $a_1 = \frac{V}{g}$  $\frac{1}{n}$ . Lembre que no sistema SAC o valor das amortizações mensais é constante;
- 9. Na célula E4 escrevemos =F4+G4, que corresponde a  $p_1 = j_1 + a_1;$
- 10. Na célulca C5 escrevemos =C4+1;
- 11. Na célula D5 escrevemos =D4-G4;
- 12. Agora basta selecionar e arrastar as células E4, F4 e G4 e arrastá-las para baixo. Lembre-se de fazer o mesmo procedimento com as células C5 e D5.

#### 3.2 Sistema PRICE (Tabela Price)

No sistema PRICE, as parcelas são mantidas constantes. Este sistema é mais comum em financiamentos de veículos e bens duráveis. Muitas vezes, o sistema PRICE é informado pelos vendedores como sendo sem juros,porém os juros totais são calculados e diluídos nas parcelas pagas.

Aqui,  $p_k = p$  é constante, logo, como  $j_{k+1} = i(S_k - a_k) = iS_k - ia_k = j_k - ia_k$ , temos

$$
a_1 = p - j_1 = p - i \cdot V
$$

$$
a_{k+1} = p - j_{k+1} = a_k + j_k - j_{k+1} = a_k + j_k - j_k + ia_k = (1+i)a_k
$$

$$
\Rightarrow a_{k+1} = (1+i)a_k = (1+i)^2 a_{k-1} = \cdots (1+i)^k a_1.
$$

Agora, como  $\sum_{n=1}^n$  $k=1$  $a_k = V$ , teremos a seguinte soma de uma progressão geométrica (P.G.) com razão  $(1+i)$ ,

$$
V = \sum_{k=1}^{n} a_k = \sum_{k=0}^{n-1} (1+i)^k a_1 = a_1 \sum_{k=0}^{n-1} (1+i)^k = a_1 \left( \frac{(1+i)^n - 1}{1+i-1} \right) = a_1 \left( \frac{(1+i)^n - 1}{i} \right)
$$
  

$$
\Rightarrow a_1 = \left( \frac{i}{(1+i)^n - 1} \right) V
$$
  

$$
\Rightarrow p = a_1 + j_1 = \left( \frac{i}{(1+i)^n - 1} \right) V + iV = \frac{i(1+i)^n V}{(1+i)^n - 1}
$$

Podemos construir uma planilha modelo do Sistema PRICE. [CLIQUE AQUI](https://docs.google.com/spreadsheets/d/1oSt2g1NglHVrSwsNoFc6NkwivXgsxoVV_iRFA3ykumQ/edit?usp=sharing) para ver um modelo de uma planilha PRICE com valor financiado de  $V = R$50.000, 00$ , taxa de juros mensal  $i = 1,5\%$  e número de parcelas  $n = 100$ . Para ter uma cópia dessa planilha, basta clicar "Arquivo" e depois em "Fazer uma cópia". Tendo uma cópia, você poderá editar as informações da planilha.

Usamos as seguintes fórmulas para criar essa planilha:

1. Inserimos o valor financiado na célula B2, colocando o símbolo de igual seguido do número correspondente ao valor financiado;

- 2. Inserimos a taxa de juros mensal na célula B3, colocando o símbolo de igual seguido do número correspondente à taxa de juros mensal;
- 3. Inserimos o número de parcelas na célula B4, colocando o símbolo de igual seguido do número correspondente ao número de parcelas;
- 4. Criamos mais cinco colunas, sendo a C correspondente às parcelas, a D ao saldo devedor, a E ao valor da prestação, a F ao juros de cada parcela e a G aos valores das amortizações;
- 5. Na célula C4 escrevemos =1, que é a primeira parcela;
- 6. Na célula D4 escrevemos =B2, pois o saldo devedor inicial é igual ao valor financiado;
- 7. Na célula F4 escrevemos =D4\*\$B\$3, que corresponde a  $j_1 = S_1 \cdot i$ . Note que escrevemos a célula correspondente à taxa de juros mensal como \$B\$3, pois ela é fixa e para fixar o valor da célula, colocamos a letra da coluna entre símbolos de cifrão;
- 8. na célula E4 escrevemos a fórmula = ((\$B\$3 ∗ (1 + \$B\$3) ∧ \$B\$4) ∗ \$B\$2)/((1 + \$B\$3) ∧ \$B\$4 − 1), que corresponde à prestação constante  $p = \frac{i(1+i)^n V}{(1+i)^n}$  $\frac{i(1+i)^{n}}{(1+i)^{n}-1};$
- 9. Na célula G4 escrevemos =E4-F4, que corresponde a  $a_1 = p j_1$ ;
- 10. Na célulca C5 escrevemos =C4+1;
- 11. Na célula D5 escrevemos =D4-G4;
- 12. Agora basta selecionar e arrastar as células E4, F4 e G4 e arrastá-las para baixo. Lembre-se de fazer o mesmo procedimento com as células C5 e D5.